## CREATING A TEACHER COMMENT BANK

## BEFORE USING THE TEACHER COMMENT BANK READ THE FOLLOWING CAREFULLY

- Teacher Comments are CONNECTED to a School's Comment Bank
- Teacher Comments ROLL OVER each year in the school they were created
- Teacher Comments CANNOT be moved to a new school
- Comments can only be entered into a comment bank ONE AT A TIME
- Teachers can get a copy of ALL comments out of a school bank in one step using the quick print menu
  - o CSV will provide a spreadsheet version
  - o **DOC** will provide a word processed version in table format

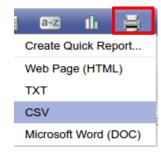

## ADD A NEW TEACHER COMMENT

Staff View > Tools Top Tab > Comments Side Tab > Codes Leaf > Options > Add >

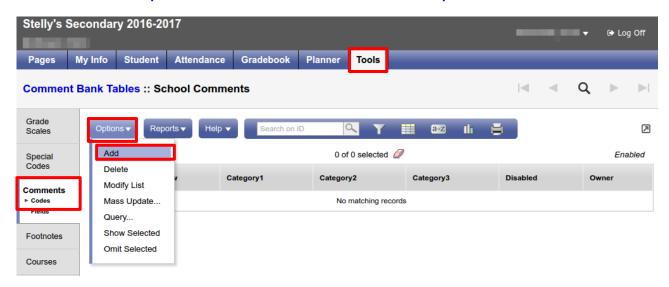

- ID Teacher's Comments # for sorting purposes
- Comment Preview You will see this when choosing a comment
- Comment Full text version of the comment to be inserted
  - Category 1 If you create a category that is not included in the school comment bank it will appear at the top of the category list
  - If you use an existing category from the School Comment Bank your comment will appear under that category

## **Click Save**